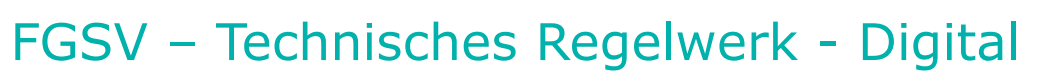

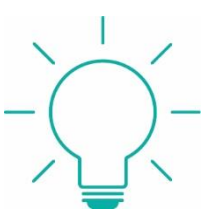

# **Inhalt und technische Voraussetzungen:**

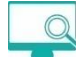

FGS <http://www.redi-bw.de/start/fhbaa/FGSV>

Das komplette FGSV-Regelwerk, Premiumausstattung Straßenbautechnik und Straßenverkehrstechnik:

- Alle Neuerscheinungen des Regelwerks werden als Online-Update zeitnah eingespielt.
- Die FGSV-Regeln können nur ausgedruckt werden, eine elektronische Speicherung ist nicht möglich.
	- Achtung: läuft nur mit Firefox (32bit-Version) oder Internet Explorer.
		- Ungeeignet: Chrome, Firefox Quantum (57.0) und Edge
			- ✓ Für die Nutzung der ica-Datenbanken benötigen Sie einen Browser mit Plugin zur Anzeige der Datenbank-Oberfläche.
			- ✓ Als Browser funktionieren Firefox (unter Windows in der 32 Bit-Version) oder Internet Explorer.
			- ✓ Chrome und Edge (und unter Windows Firefox die 64 Bit-Version) können mangels Plugin-Unterstützung nicht genutzt werden.
			- ✓ Als Plugin benötigen Sie eine aktuelle Java-Version.
			- ✓ Die Installation von Java muss mit Administratorrechten erfolgen.

1

- ✓ Es darf jeweils nur eine Java-Version installiert sein.
- ✓ Der Citrix-Receiver darf nicht gleichzeitig als Plugin im Browser eingetragen sein, ggfl. deaktivieren.

**ica** Citrix® ICA® Client installieren [<fhac.de/BIB-ICA-Client>]

• Dieser Client ist notwendig, damit die FGSV digital gestartet werden kann.

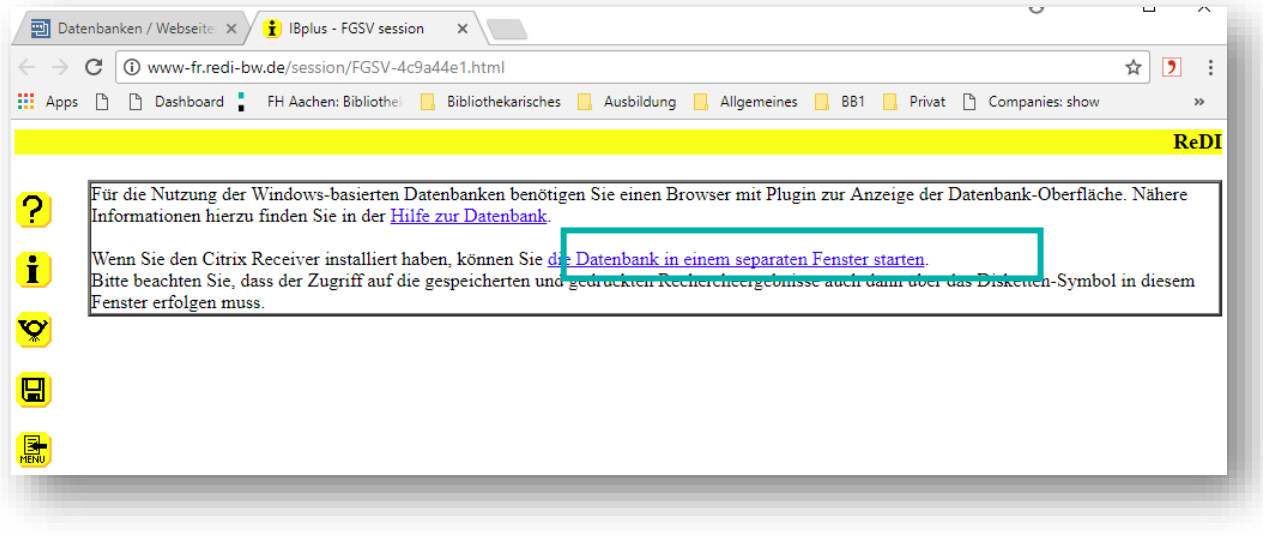

Downloads öffnen und Datei anklicken:

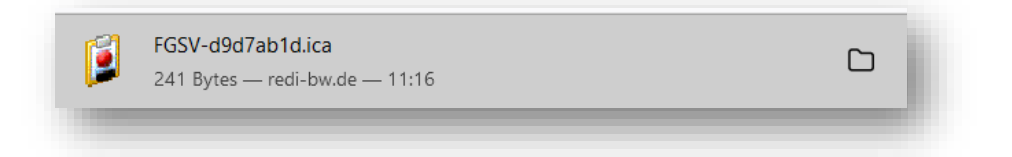

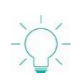

 $\sqrt{\sqrt{25}}$ 

# Der FGSV Reader

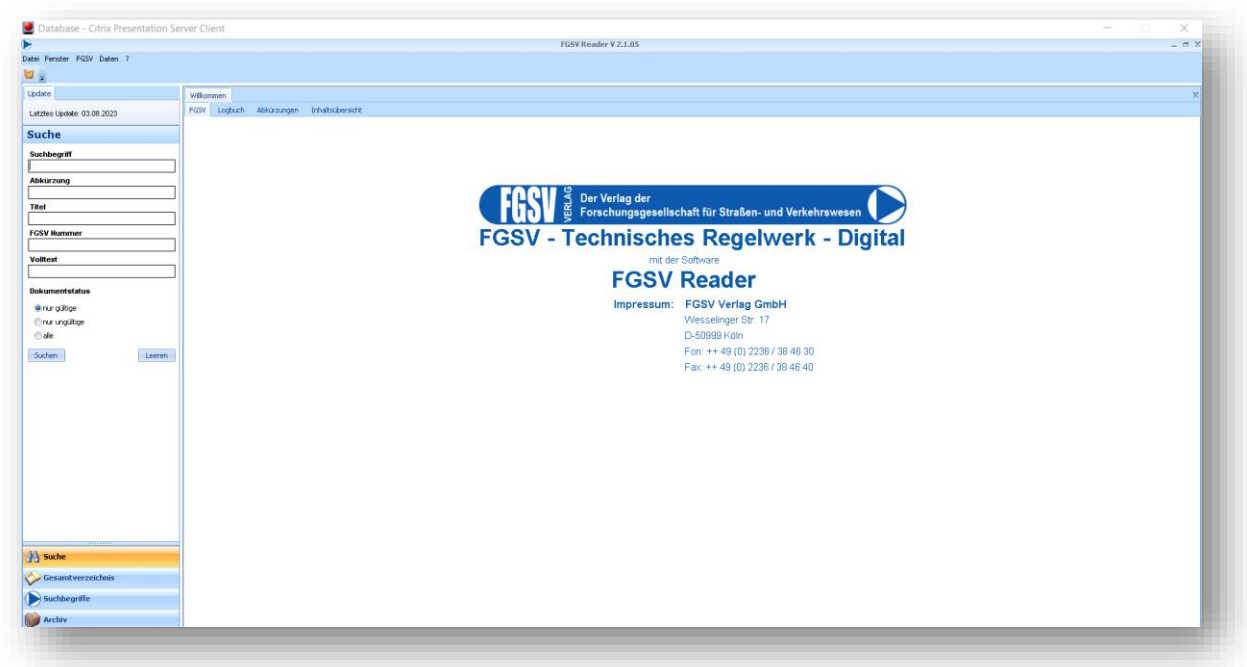

Ihre Literatur ist unsere Aufgabe Hochschulbibliothek der FH Aachen

# **Die Suche**

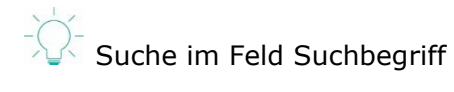

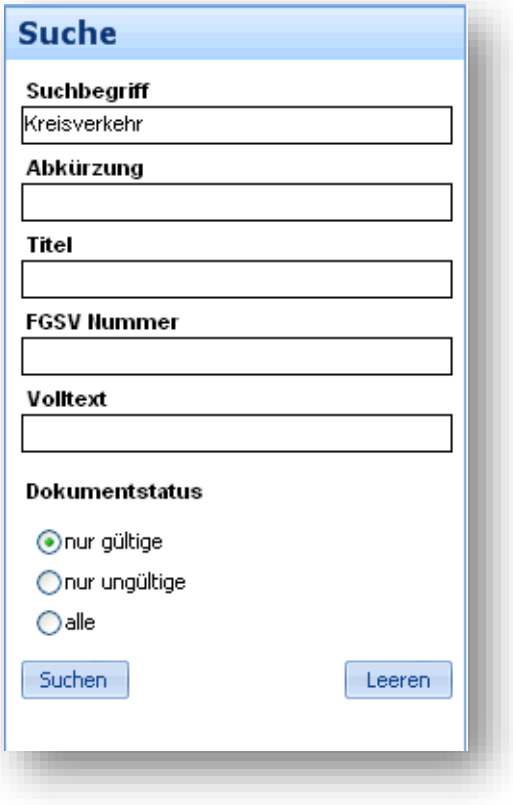

Eine sachliche Suche beginnt sinnvollerweise im Suchfeld "Suchbegriff".

# Das Suchergebnis:

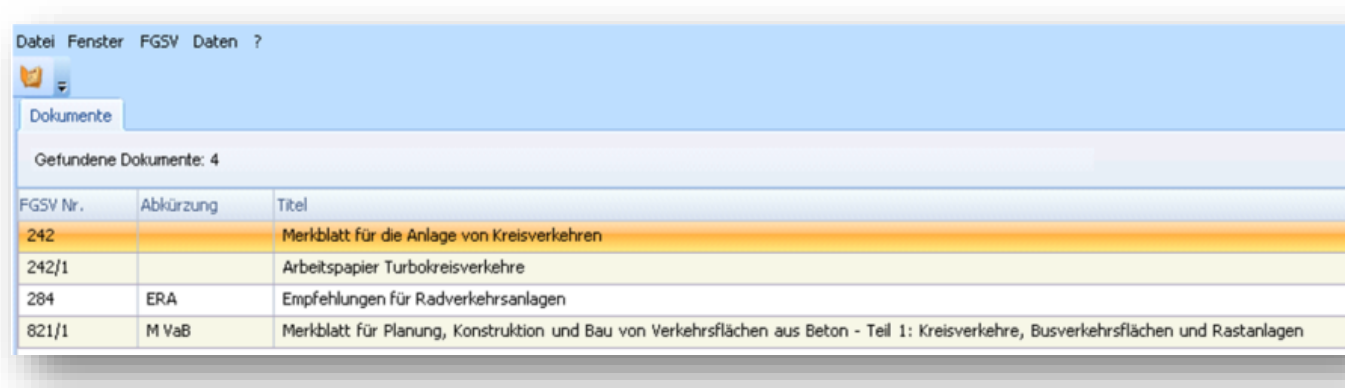

Das Dokument öffnet man mit einem Doppellklick.

### Ihre Literatur ist unsere Aufgabe Hochschulbibliothek der FH Aachen

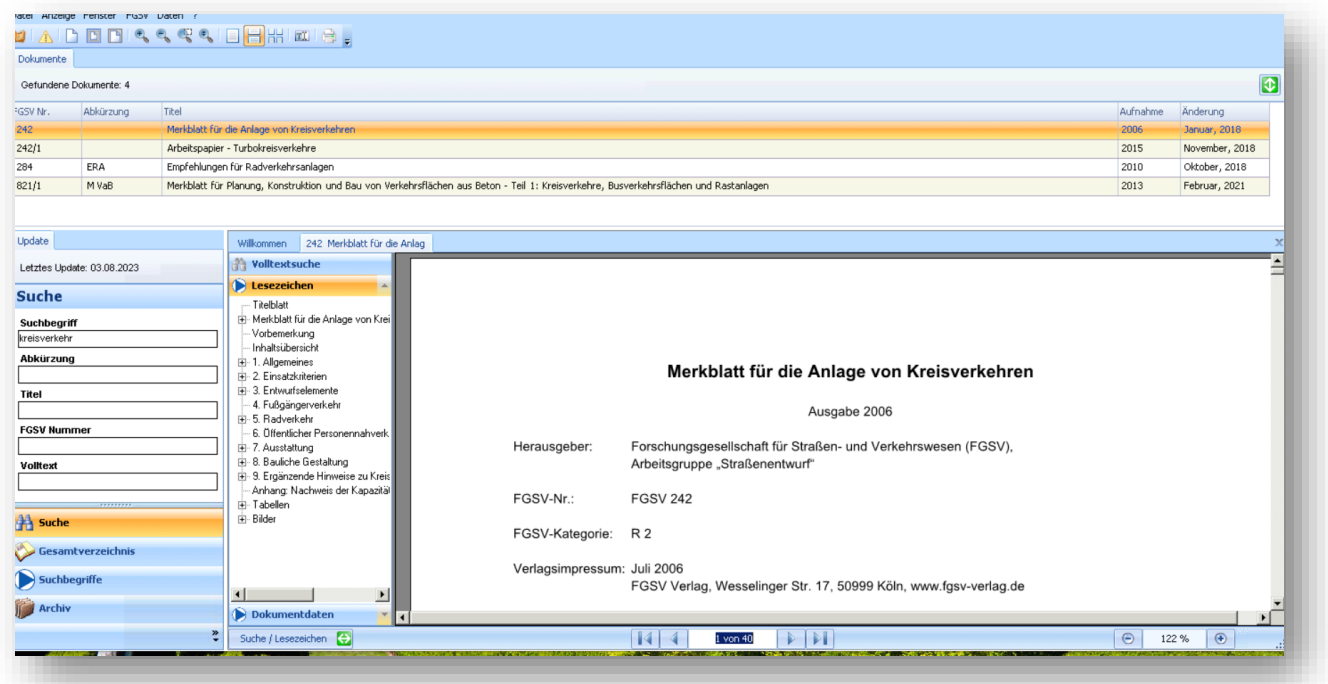

Um das Dokument auszudrucken, muss es über das Druckersymbol in der oberen Zeile über den PDF-Drucker zwischengespeichert werden:

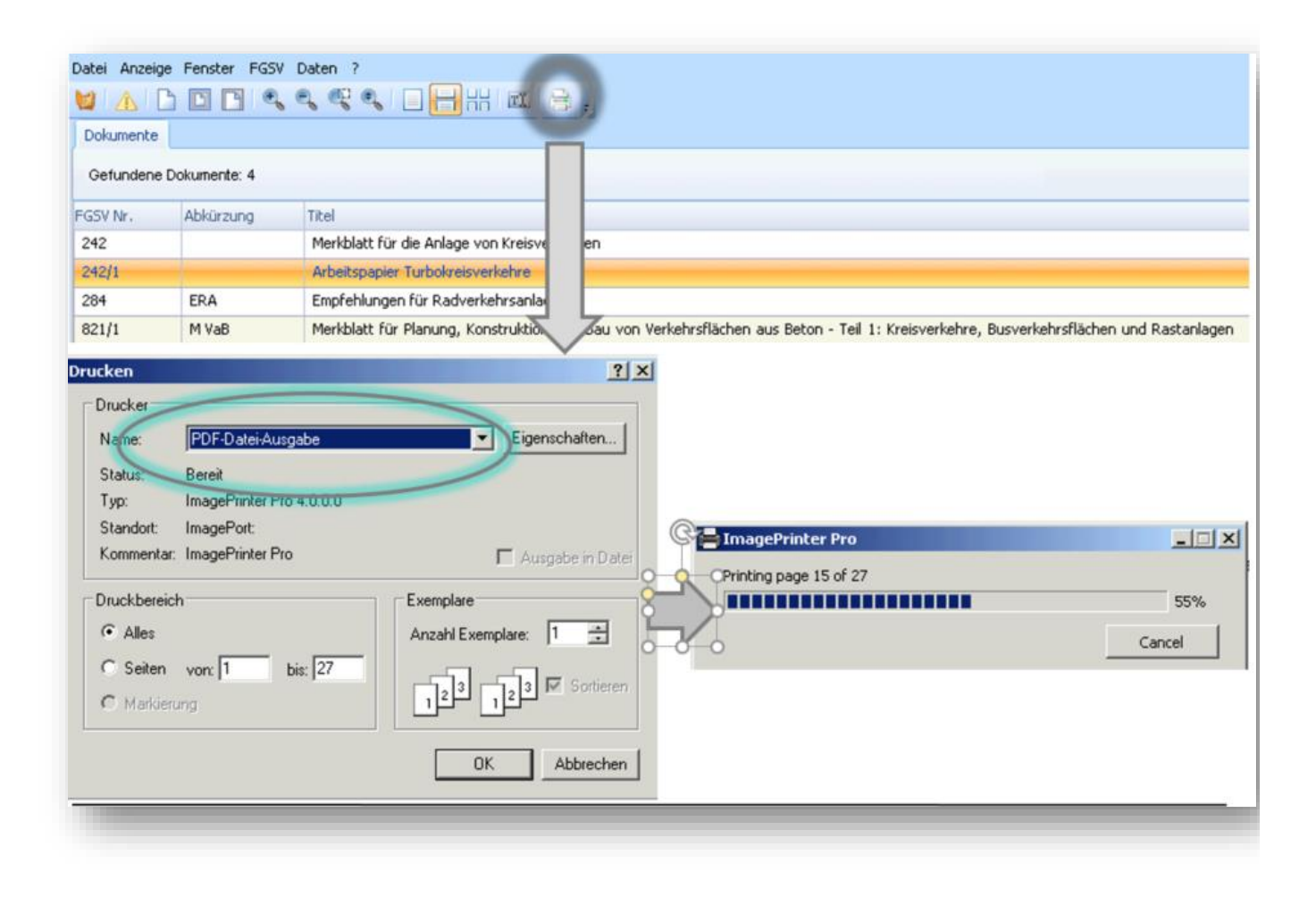

Nun zurück zu dem Browserfenster und den Downloadpfeil anklicken. Dann öffnet sich das Recherchergebnis-Fenster. Nun die Druck-Datei anklicken und über das Druckerfenster herunterladen.

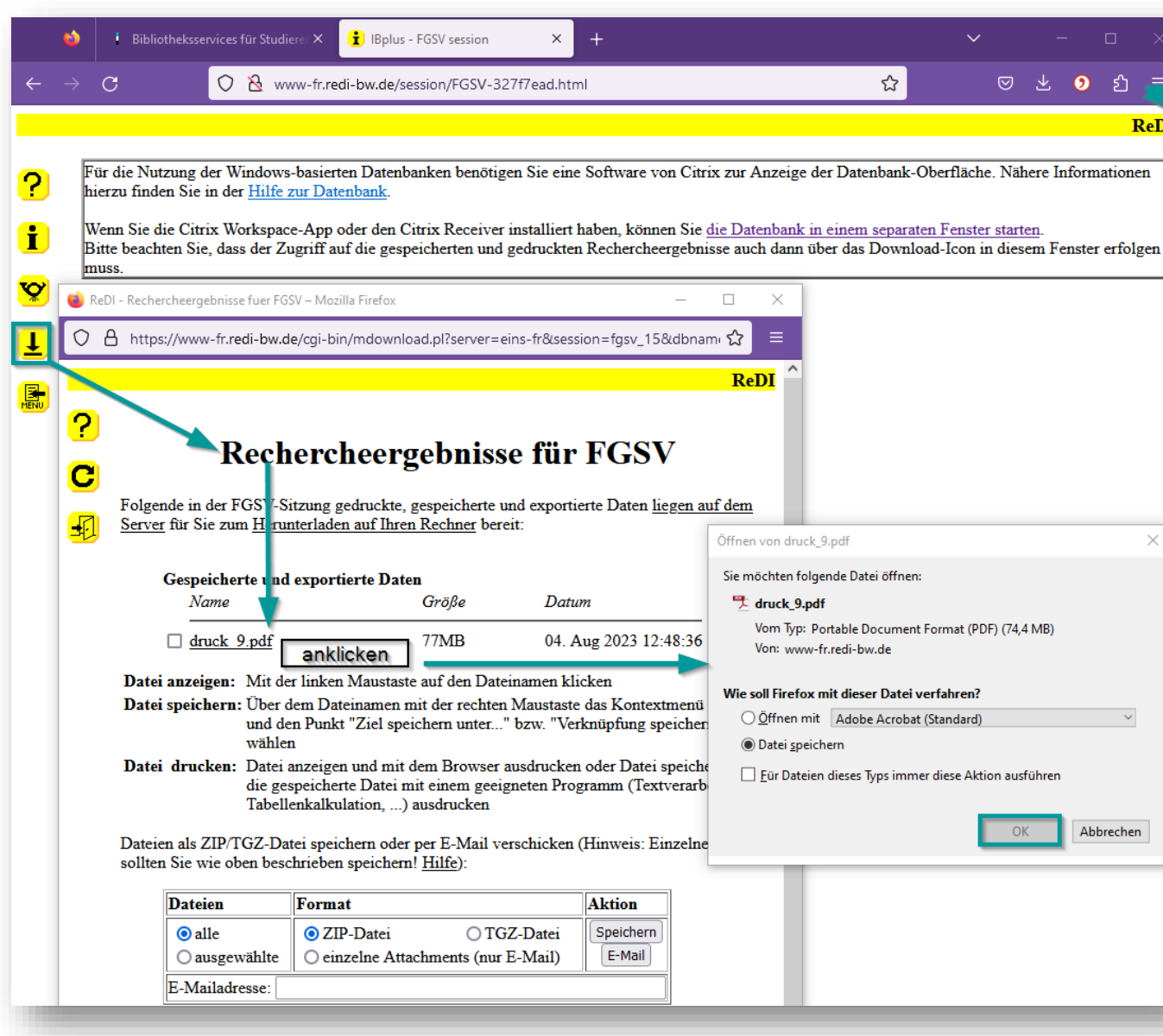

## Downloads anklicken:

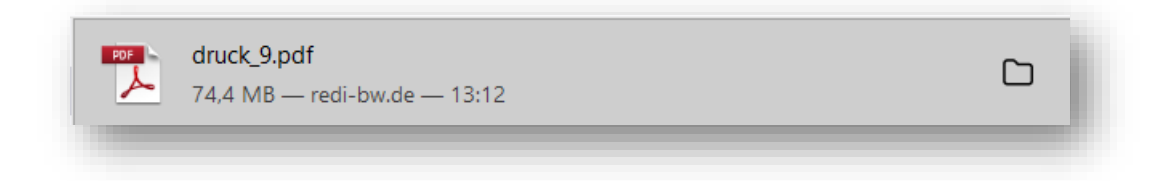

### Der Volltext:

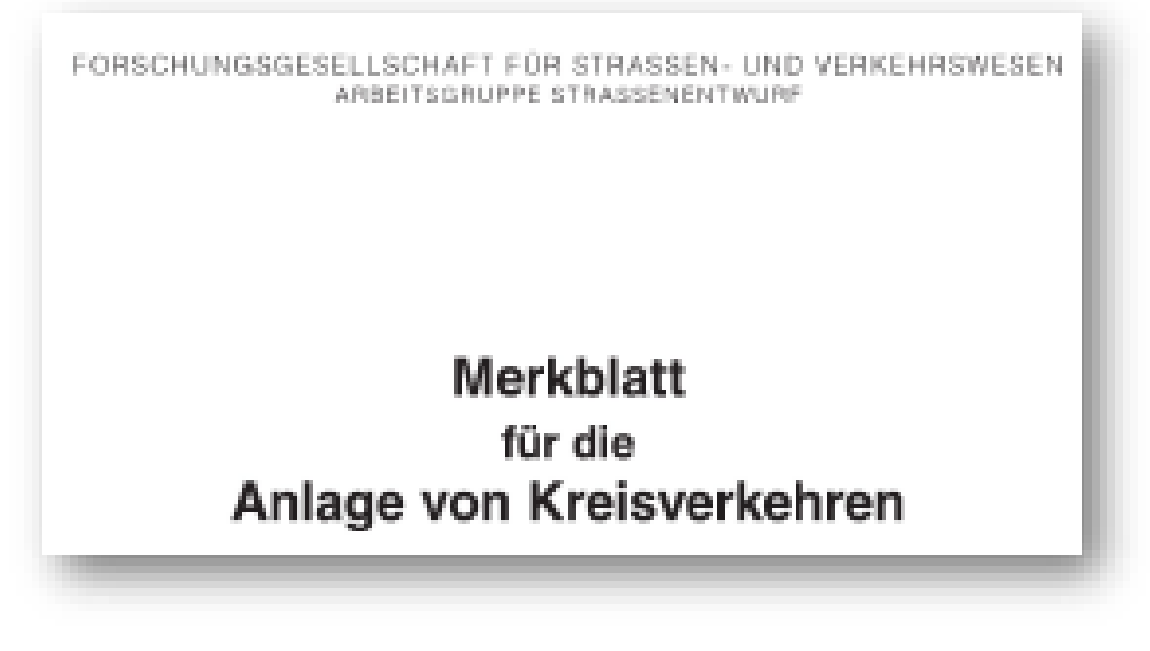

# **Weitere Suchmöglichkeiten**

• Suche mit der FGSV Nummer nur nach gültigen FGSV-Dokumenten:

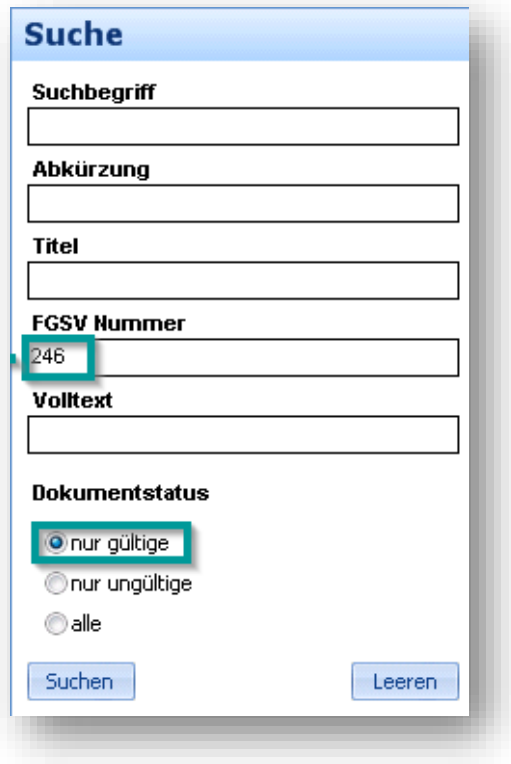

• Suche im Gesamtverzeichnis, hier als Beispiel STLB für Straßen – und Brückenbau

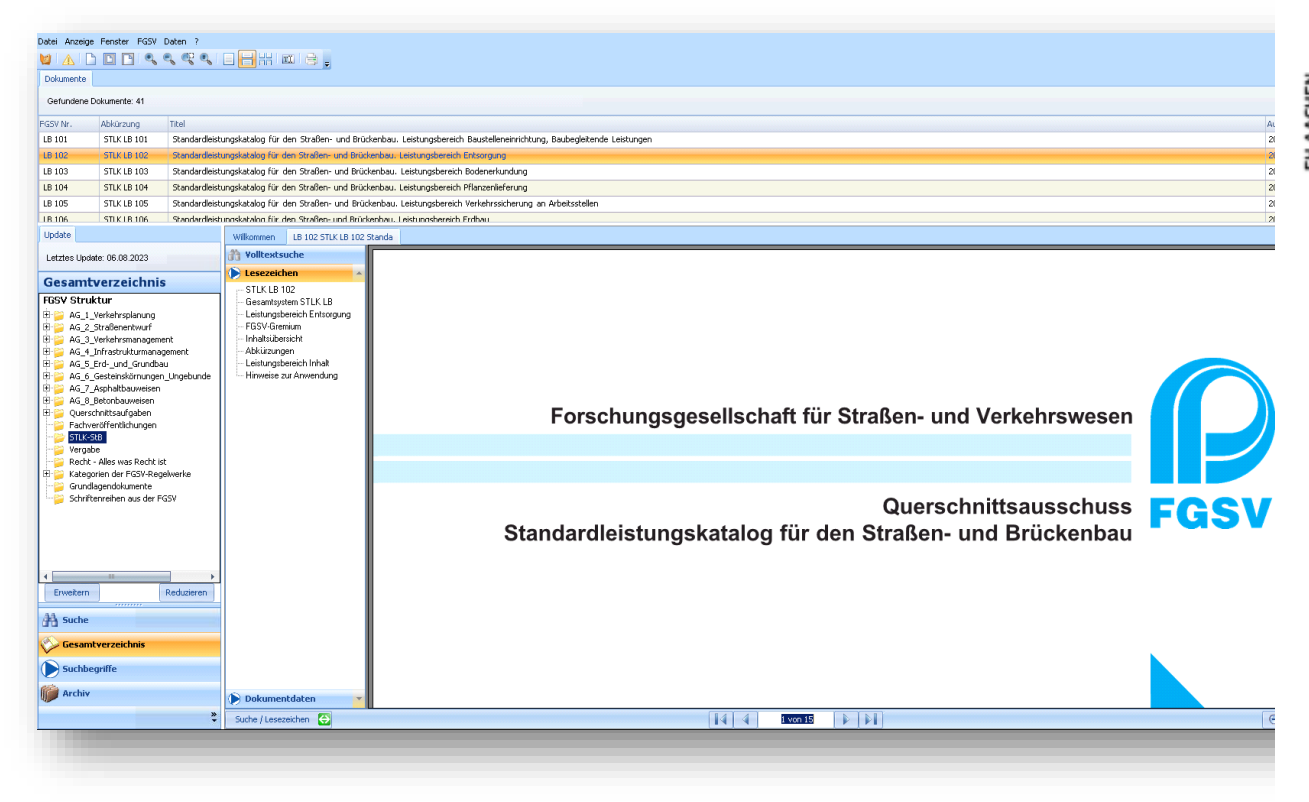

• Suche in den Suchbegriffen:

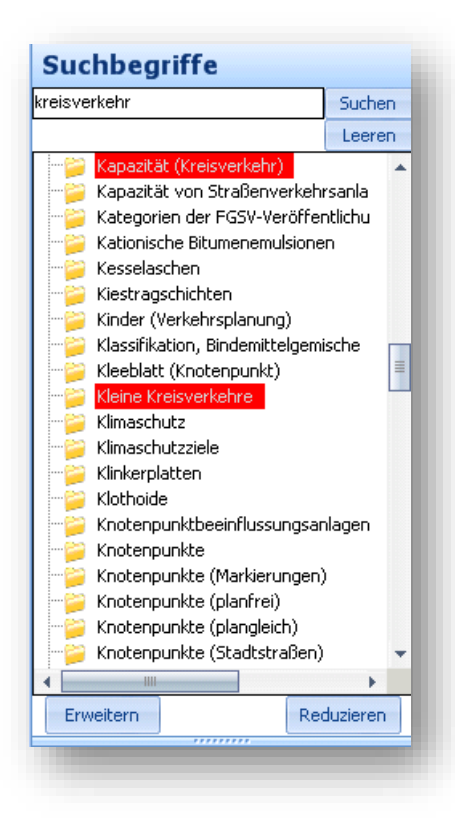

Ihre Literatur ist unsere Aufgabe Hochschulbibliothek der FH Aachen

• Nicht mehr gültige Dokumente können im Archiv gefunden werden:

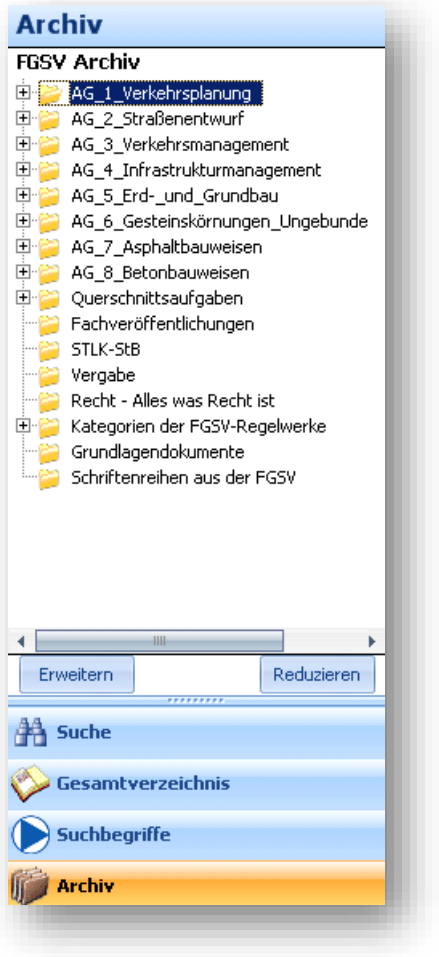

• Oder in der normalen Suche, wenn der Dokumentstatus geändert wird:

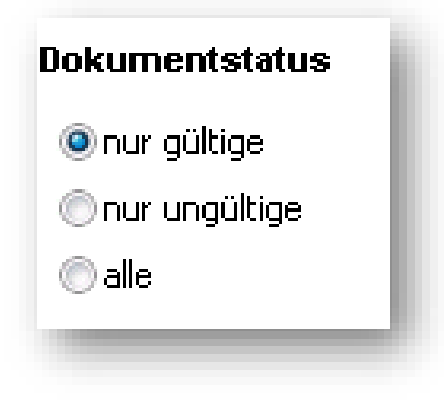